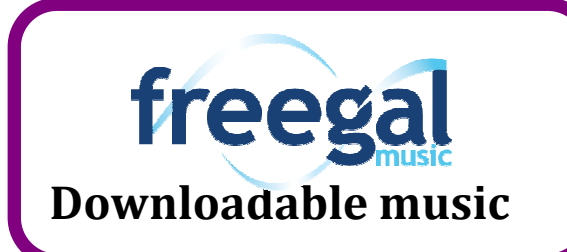

## **Instructions**

**How to download your three free songs per week, and some other helpful hints**

## **HOW TO DOWNLOAD MUSIC FROM FREEGAL**

1. In your Internet Browser (i.e. Internet Explorer, Firefox, Safari), go to the library's webpage, www.marshalltownlibrary.org , then scroll down the page and click on the Freegal logo.

2. Click **Login** in the upper right hand corner of the screen.

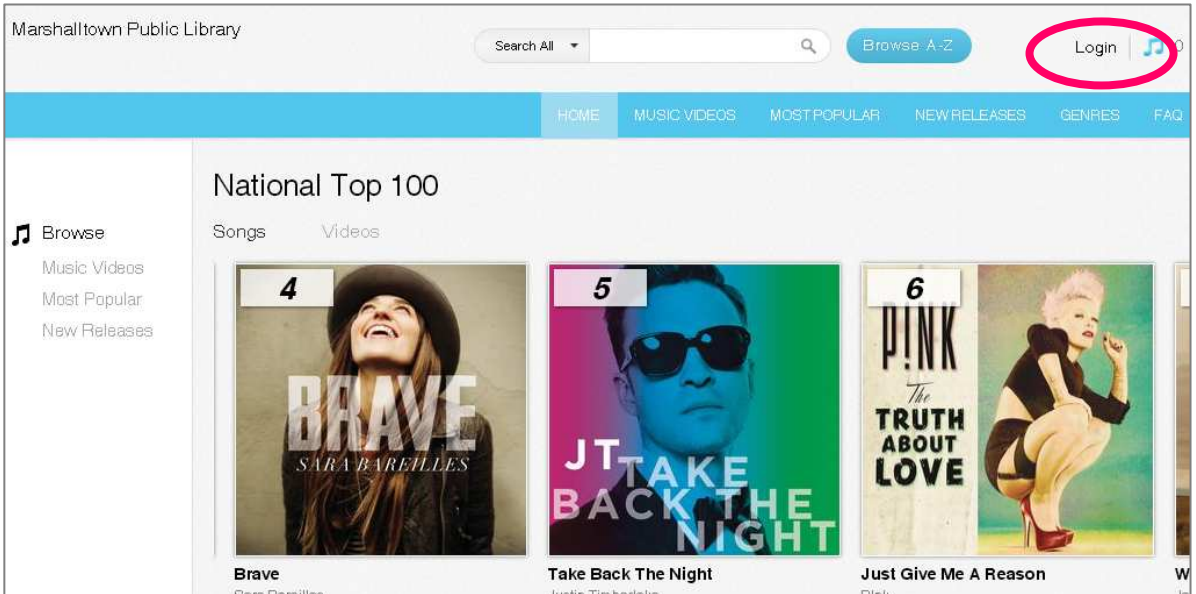

3. **Enter your library card number** (without the spaces) from the back of your library card in the box next to Card number, and then click **Log In.**

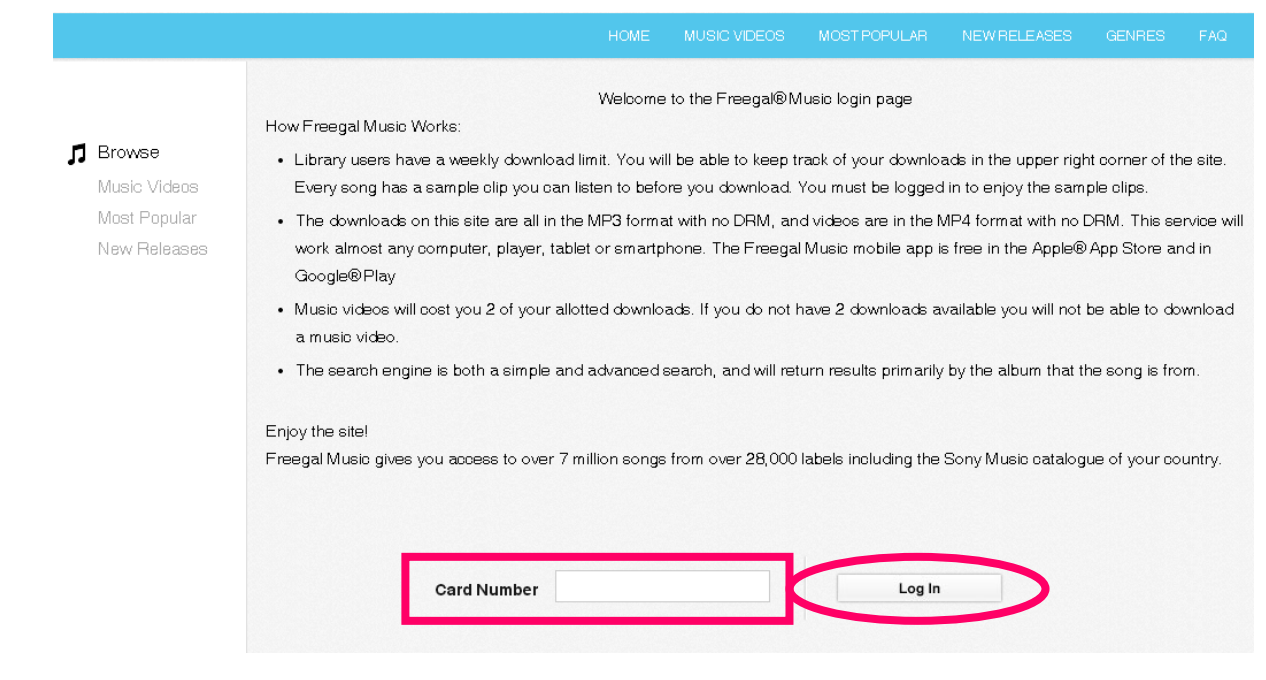

4. Search for artists, albums, composers, or songs that you like in the search bar. Alternatively, you can browse artists or genres by clicking on the Browse A to Z button. The number that appears next to My Account tells you how many songs you've downloaded this week out of your allotted three songs. In this example, the person has downloaded one out of their three songs for the week.

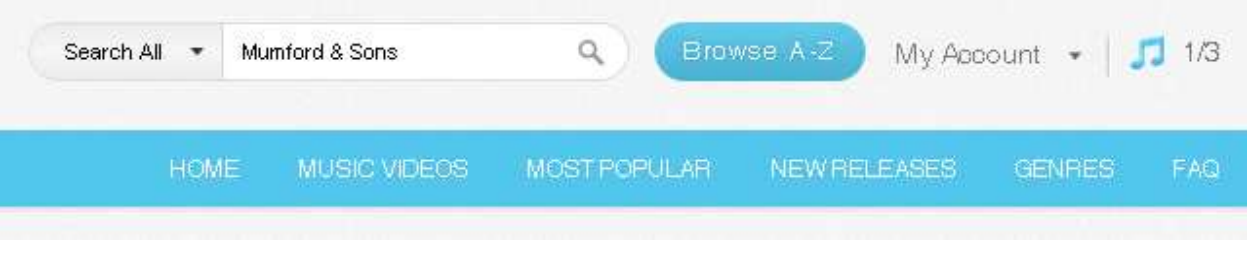

5. Once you've found a song you want to download, click on this button  $\mathbb{F}$   $\mathbb{F}$  next to the song. A new box will open—click on **Download Now** to choose that song as one of your downloads for the week.

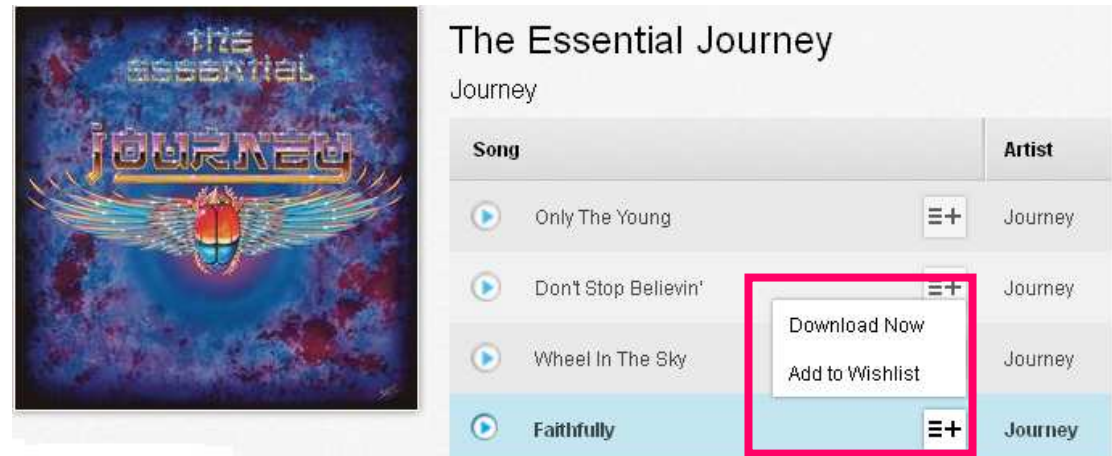

6. Choose to save the file to your computer and then click OK. The songs may download to a Downloads or temporary folder, so you may have to copy and paste them into your documents.

## **HELPFUL HINTS/THINGS YOU SHOULD KNOW**

--With your library card, you may download three Freegal songs per week.

--Music videos count as two downloads, so you may choose to download one music video and one song for the week.

--The new week for Freegal starts on Mondays at 12:01 AM Eastern Standard Time (or 11:01PM on Sundays in Iowa time)

--Freegal Music can be downloaded from a web browser on a mobile device (i.e. smart phone, tablet, etc.) and will go directly to your device's music.

-- Freegal Music can also be downloaded via a Freegal Music app (available for free through the Apple App Store or through Google Play for Android devices). Keep in mind that the Freegal app doesn't have a shuffle capability.